# EDV LEXIKON

## **Social Media TIPP**

**von tourismustraining.at**

#### Business vs. Privat

Facebook und Instagram unterscheiden ganz klar zwischen privaten und professionellen Konten. Achte daher darauf, dass du die richtige Art von Präsenz betreibst, um alle Funktionen nutzen zu können.

#### So findest du deine Facebook Business Seite

- Melde dich mit deinem privaten Konto an.
- Wähle im Menü links (am Computer) oder unten (am Smartphone) den Punkt "Seiten" (Fähnchen-Symbol).
- Jetzt kannst du eine neue Business-Seite erstellen oder auf eine bestehende zugreifen.

#### Ein Konto auf Instagram kann entweder eine Privatperson oder einen Business-Auftritt repräsentieren.

So überprüfst du, ob du die richtige Kontoart benutzt

- Starte die Instagram App auf deinem Smartphone.
- Rufe das Menü (drei Striche) auf und navigiere zu "Einstellungen" - "Konto".
- Scrolle ganz nach unten.
- Findest du dort den blauen Hinweis "Zu professionellem Konto wechseln" tippe darauf und folge den weiteren Anweisungen.
- Findest du stattdessen den Hinweis "Kontoart wechseln", betreibst du schon ein professionelles Konto.

Du möchtest dein privates Konto behalten? Kein Problem! Wähle in diesem Fall einfach die Option "Neues Professionelles Konto hinzufügen". Du kannst in Zukunft problemlos zwischen den beiden Konten wechseln, indem du in einem Profil auf den Benutzernamen ganz oben tippst.

Du hast Fragen zum Bereich Social Media? Hol dir Unterstützung und melde dich zur kostenlosen Sprechstunde an!

Dieser Webtipp wird Ihnen präsentiert von:

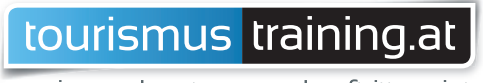

seminare . beratung . webauftritt . print

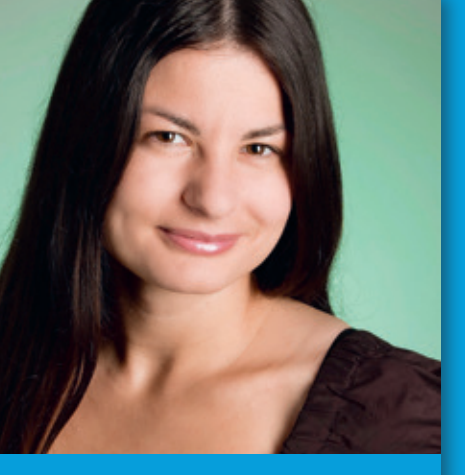

*Julia Gschwenter, Fa. tourismustraining.at*

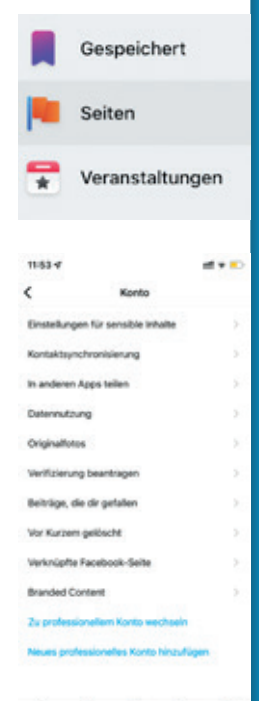

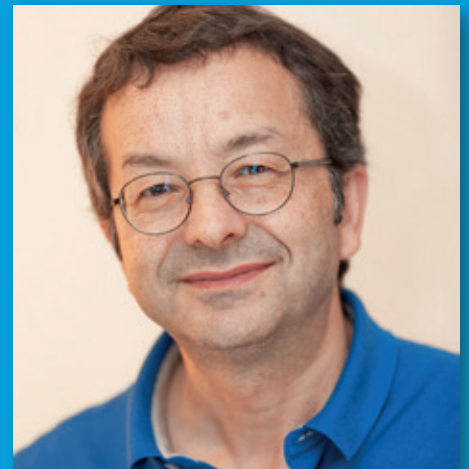

*Mag. Werner Gschwenter, Fa. tourismustraining.at*

### INTERNET **SPRECHSTUNDE** KOSTENLOS FÜR MITGLIEDER

- Ist meine Homepage in Ordnung?
- Wie kann ich meine Sichtbarkeit im Internet verbessern?
- In welchen Portalen sollte ich vertreten sein?
- Wie werde ich mit Google besser gefunden?

Gerne beantworte ich alle Fragen rund um Website, Buchungen usw.

In einem persönlichen Gespräch analysieren wir gemeinsam Ihren Auftritt im Internet. Sie erhalten wertvolle Tipps für mehr Buchungserfolg.

Ab sofort gibt´s die beliebte Sprechstunde wahlweise auch mit Schwerpunkt Social Media (Facebook, Instagram).

Anmeldung zu Ihrem persönlichen Termin beim Privatvermieter Verband Tirol: T 0512 - 58 77 48, info@privatvermieter-tirol.at

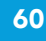